# Debian Server Installation auf einem Advantech PCM-9570

Evil

7. August 2012

# Inhaltsverzeichnis

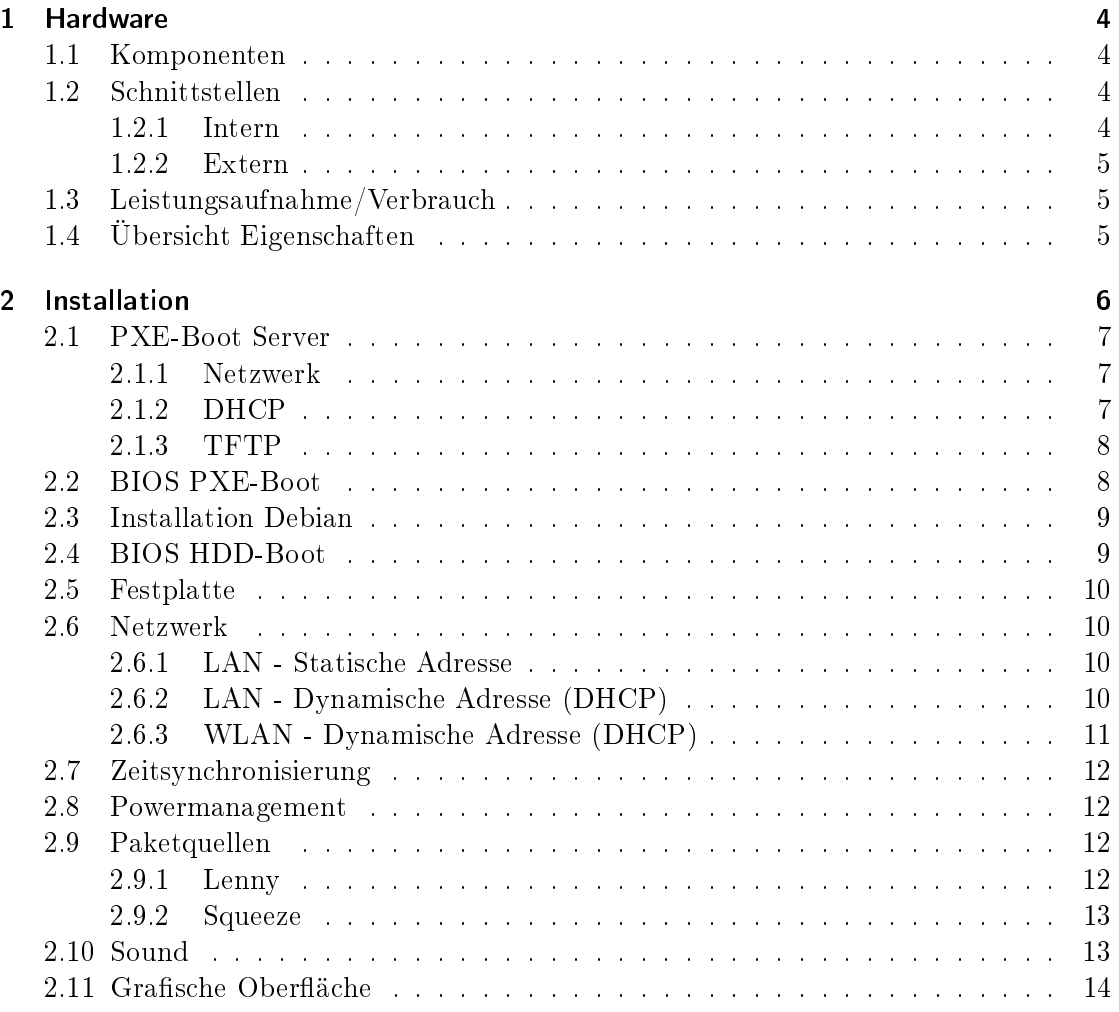

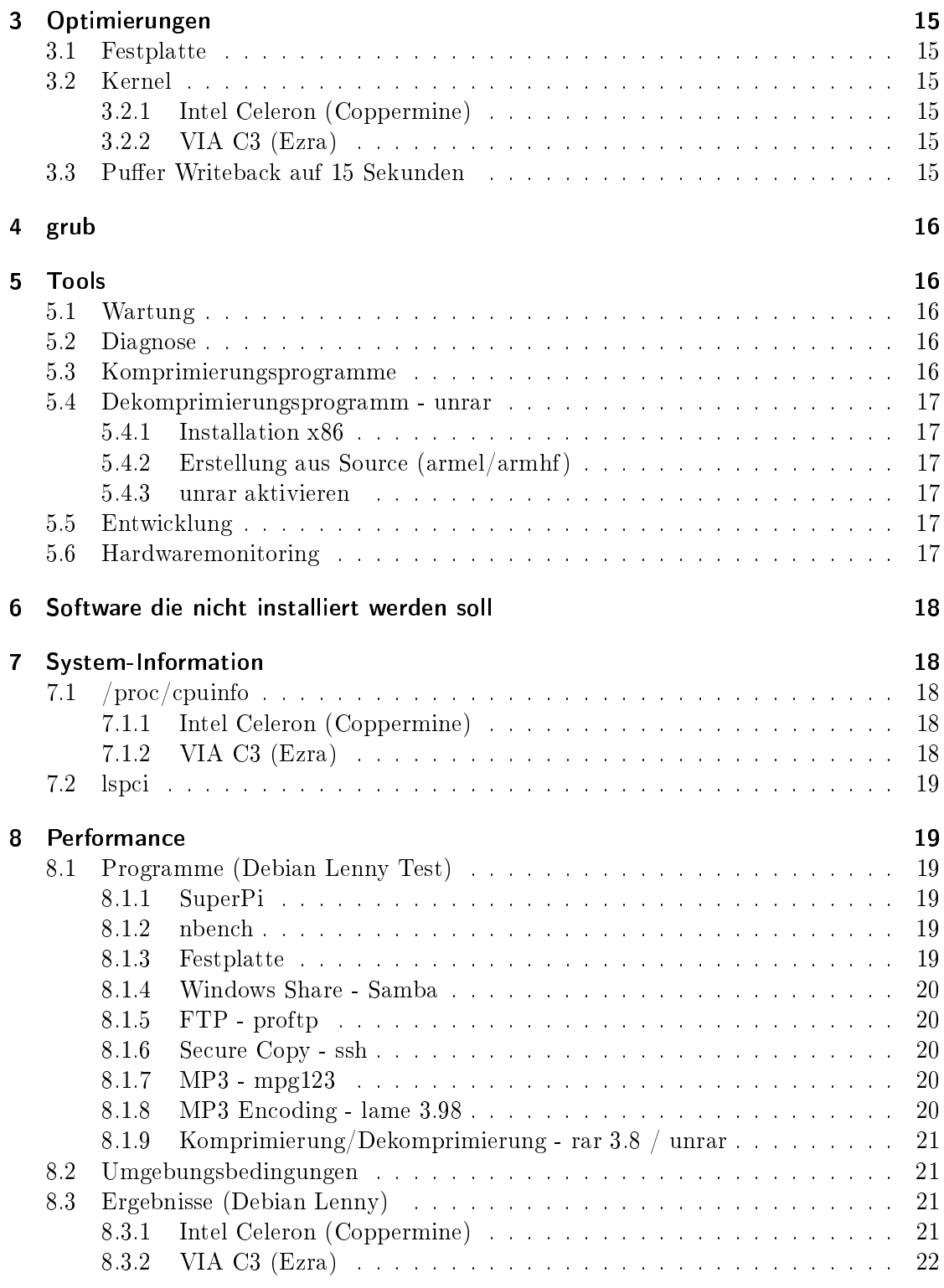

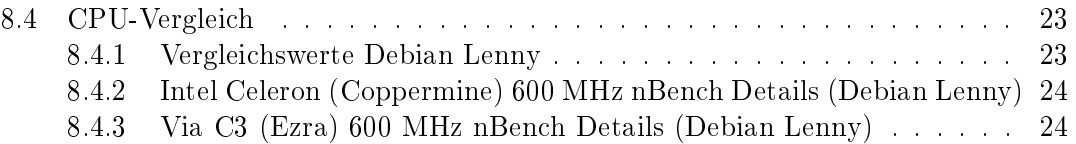

# 1 Hardware

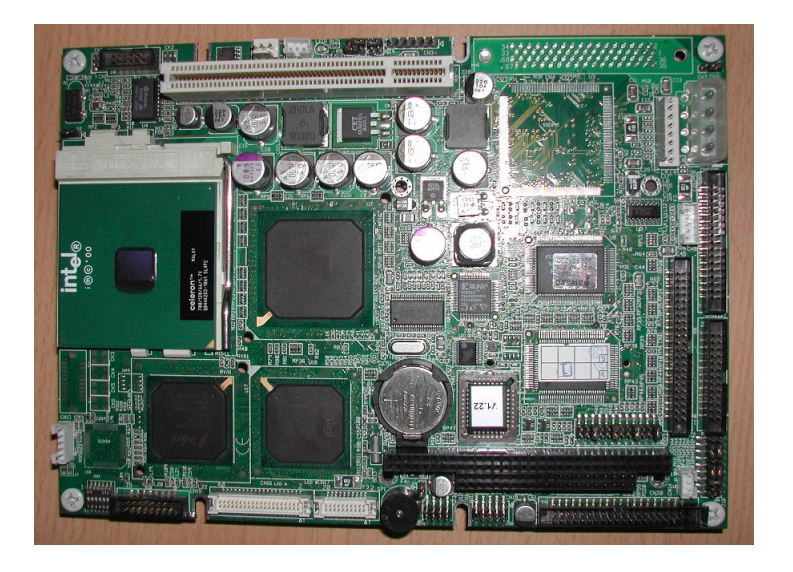

Abbildung 1: Advantech PCM-9570 Board

# 1.1 Komponenten

CPU Intel Celeron (Coppermine) 600 MHz (66 MHz FSB) oder VIA C3 (Ezra) 600 MHz (100 MHz FSB)

Chipsatz Intel BX (PIIX4E)

Video Trident Cyper9525DVD 2,5 MB RAM

Speicher 2x 64 MB SO-DIMM SDRAM 100 MHz

USB 1.1 Im Chipsatz integriert

Hardware Monitor National Semiconductor LM75

Netzwerk Realtek RTL8139

BIOS SST 39SF020A (PLCC)

# 1.2 Schnittstellen

# 1.2.1 Intern

1x Mini-IDE, 44-polig 1x CF-Slot 1x PCI-Slot v2.1

#### 2x SO-DIMM SDRAM Speicher Sockel

#### 1.2.2 Extern

4x seriell - RS-232, 9-polig 1x parallel - IEEE 1284 (EPP/ECP) - D-Sub (DB-25), 25-polig 2x USB - USB Typ A, 4-polig 1x Netzwerk - Ethernet 10Base-T/100Base-TX - RJ-45 1x Tastatur - generisch - Mini-DIN (PS/2-Typ), 6-polig 1x Maus - generisch - Mini-DIN (PS/2-Typ), 6-polig 1x Display / Video - VGA - HD D-Sub (HD-15), 15-polig

### 1.3 Leistungsaufnahme/Verbrauch

Laut Hersteller Durchschnittlich: 25 Watt Gemessen, Zustand Idle: ca. 30 Watt Gemessen, Zustand Volllast (super\_pi) - Via C3: ca. 39 Watt Gemessen, Zustand Volllast (super\_pi) - Intel Celeron: ca. 46 Watt

# 1.4 Übersicht Eigenschaften

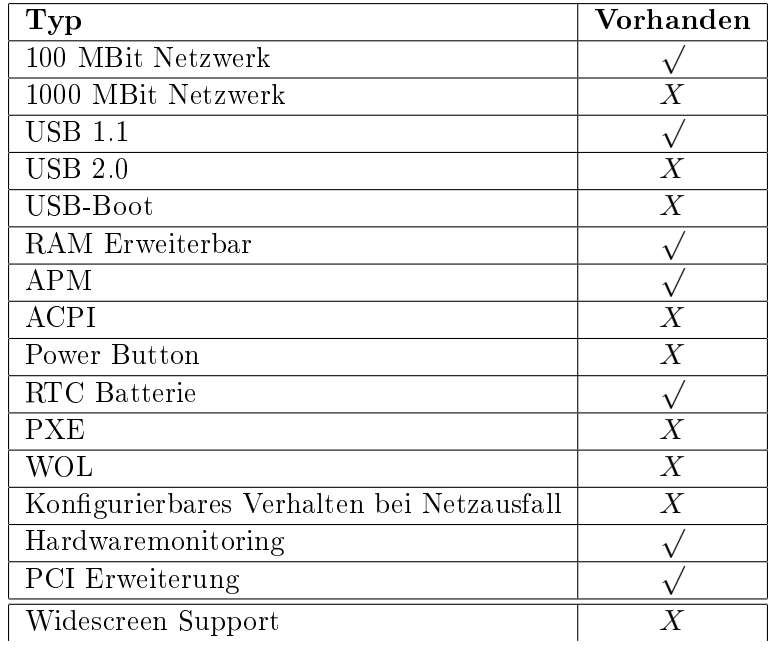

# 2 Installation

Um Debian auf dem System installieren zu können, gibt es drei Möglichkeiten.

- Man steckt in den freien PCI-Slot eine Netzwerkkarte mit PXE-Boot Unterstützung (z.B. 3Com 905C) und installiert das Betriebssystem mit Hilfe von PXE (Netboot). Das Betriebssystem kann so auf einer Compact-Flash oder einer 2.5" IDE Festplatte installiert werden. (Achtung die onboard-Netzwerkkarte unterstützt den PXE-Boot nicht)
- Man steckt in den freien PCI-Slot eine SATA- oder PATA-Controller Karte und schlieÿt ein DVD/CDROM-Laufwerk an. Das Betriebssystem kann dann auf einer Compact-Flash oder einer 2,5" IDE Festplatte oder eine zur Controllerkarte passenden Festplatte installiert werden.
- Man installiert das Betriebssystem auf einem anderen System und wechselt nach der Basisinstallation auf das eigentliche System. Das Betriebssystem kann so auf einer Compact-Flash oder einer 2,5" IDE Festplatte installiert werden.

Es ist auch möglich in den freien PCI-Slot eine USB 2.0-Controller Karte zu stecken und auf eine Compact-Flash Karte einen Bootlader zu installieren . Das Betriebssystem kann dann auf einer USB Festplatte installiert werden.

Die Installation kann dann aber nur über die zweite oder dritte vorgestellt Variante gemacht werden.

Alternative Anforderungen Variante 2:

Eine SATA-Controller (PCI-Bus) Karte

Eine PATA-Controller (PCI-Bus) Karte

Alternative Anforderungen Variante 3:

System mit einem Mini-IDE Interface

System mit einem CF-Slot (am IDE-Bus)

System mit einem IDE Interface und einem IDE zu Mini-IDE Adapter

System mit einem IDE Interface und einem CF zu IDE Adapter

System mit einem CF-Slot (am IDE-Bus) und einem USB Anschluss

Zu beachten ist, dass bei einer Installation auf einem anderen System (Variante 3) unter Umständen ein optimierter Kernel installiert wird. Deshalb ist unbedingt darauf achten, dass ein 486er optimierter Kernel zusätzlich installiert wird.

Ich möchte hier die Installation über PXE (Variante 1) dokumentieren.

Für die Installation braucht man einen PXE-Server der DHCP und TFTP Protokolle unterstützt. Per TFTP wird dann ein Image der Debian PXE-Installation freigegeben.

Für den PXE-Server kann ein beliebiges Debian System verwendet werden. Dies kann auch als virtuelles System (z.B. mit VirtualBox) betrieben werden.

#### 2.1 PXE-Boot Server

Für den PXE-Server sollte eine beliebige fixe IP-Adresse vergeben werden. Als Gateway bzw. Router muss die IP-Adresse des jeweiligen Internetrouters eingeben werden. In dieser Beschreibung ist es 192.168.0.1.

#### 2.1.1 Netzwerk

```
/etc/network/interfaces.conf [-rw-r--r-- root root]
```

```
# The loopback network interface
auto lo
iface lo inet loopback
# The primary network interface
#allow-hotplug eth0
#iface eth0 inet dhcp
auto eth0
iface eth0 inet static
       address 192.168.0.220
       netmask 255.255.255.0
        network 192.168.0.0
        broadcast 192.168.0.255
        gateway 192.168.0.1
```
#### 2.1.2 DHCP

apt-get install dhcp3-server

/etc/dhcp3/dhcpd.conf [-rw-r--r-- root root]

```
subnet 192.168.0.0 netmask 255.255.255.0 {
 range 192.168.0.210 192.168.0.213;
  option domain-name-servers 192.168.0.1;
  option routers 192.168.0.1;
  option broadcast-address 192.168.0.255;
 default-lease-time 600;
 max-lease-time 7200;
}
allow booting;
allow bootp;
class "pxeclients" {
 match if substring(option vendor-class-identifier, 0, 9) = "PXEClient";
 #TFTP-Server
  next-server 192.168.0.220;
 filename "/pxelinux.0";
}
```
#### 2.1.3 TFTP

apt-get install tftpd-hpa

Per intd starten? Nein

```
/etc/default/tftpd-hpa.conf [-rw-r--r-- root root]
```

```
#Defaults for tftpd-hpa
RUN_DAEMON="yes"
OPTIONS="-v -l -s /var/lib/tftpboot"
```

```
/etc/init.d/tftpd-hpa start
cd /var/lib/tftpboot
```
wget http://archive.debian.org/debian/dists/Debian-4.0/main/installer-i386/current/images/netboot/netboot.tar.gz

oder

wget http://ftp.nl.debian.org/debian/dists/lenny/main/installer-i386/current/images/netboot/netboot.tar.gz

oder

wget http://ftp.nl.debian.org/debian/dists/squeeze/main/installer-i386/current/images/netboot/netboot.tar.gz

oder

```
wget http://d-i.debian.org/daily-images/i386/daily/netboot/netboot.tar.gz
```

```
tar xzvf netboot.tar.gz
rm netboot.tar.gz
```
#### /etc/hosts.allow [-rw-r--r-- root root]

ALL: 192.168.0.\*

/etc/init.d/tftpd-hpa start

Fehleranalyse: tail -n 10 /var/log/syslog

### 2.2 BIOS PXE-Boot

Für die Installation muss man im Bios, unter BIOS FEATURES SETUP, die Option "Boot from LAN First" aktivieren.

# 2.3 Installation Debian

Language: German Land oder Gebiet: Österreich Layout Tastatur: Deutsch Rechnername: <Name> Domian-Name: Land des Debian-Archiv-Spielgelserver: Österreich Debian-Archiv-Spielgelserver: ftp.tu-graz.ac.at HTTP-Proxy-Daten: Partitionierungsmethode: Manuell

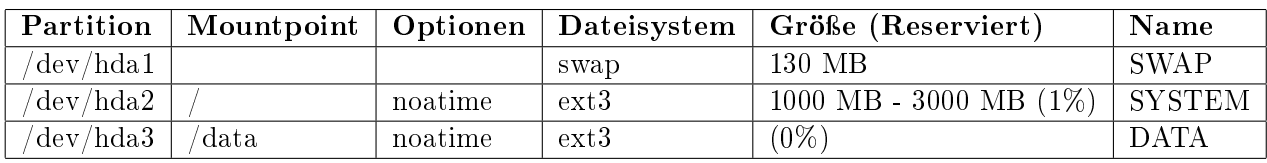

Tabelle 1: Partitionstabelle

Wenn kein SWAP Bereich angelegt wurde kann die Installation auch ohne durchgeführt werden (bei 128 MB Arbeitsspeicher).

Änderungen auf die Festplatte schreiben: Ja

root Passwort:

root Passwort Vergleich:

Voll Name Benutzer:

Benutzer:

Benutzer Passwort:

Benutzer Passwort Vergleich:

Danach startet der Kopiervorgang.

An Paketverwendungserfassung teilnehmen: Nein Software auswählen: <Alles abwählen> Den Grub-Bootloader in den Master Boot Rekord installieren: Ja Installation abgeschlossen: Weiter

# 2.4 BIOS HDD-Boot

Nach der Installation muss man im Bios, unter BIOS FEATURES SETUP, die Option "Boot from LAN First" deaktivieren.

#### 2.5 Festplatte

Danach sollte man noch die Festplattenüberprüfung nach einem bestimmten Zeitintervall oder einer Anzahl von "mount"-Vorgängen abschalten.

tune2fs -i 0 -c 100 /dev/hdX1 tune2fs -i 0 -c 100 /dev/hdX3 tune2fs -i 0 -c 100 /dev/hdX4

#### 2.6 Netzwerk

Man kann den Server entweder mit einer statischen IP-Adresse betreiben oder man verwendet eine dynamische IP-Adresse die man von einem DHCP-Server (Router) erhält.

#### 2.6.1 LAN - Statische Adresse

/etc/network/interfaces.conf [-rw-r--r-- root root]

```
# The loopback network interface
auto lo
iface lo inet loopback
# The primary network interface
auto eth0
iface eth0 inet static
        address 192.168.0.2
        netmask 255.255.255.0
        network 192.168.0.0
        broadcast 192.168.0.255
        gateway 192.168.0.1
#RTL8169/8110
#MTU=7200
```
/etc/resolv.conf [-rw-r--r-- root root]

nameserver 192.168.0.1

#### 2.6.2 LAN - Dynamische Adresse (DHCP)

```
/etc/network/interfaces.conf [-rw-r--r-- root root]
```

```
# The loopback network interface
auto lo
iface lo inet loopback
# The primary network interface
auto eth0
allow-hotplug eth0
iface eth0 inet dhcp
```
#### 2.6.3 WLAN - Dynamische Adresse (DHCP)

Hardware NETGEAR WG111v3 (idVendor=0846, idProduct=4260)

Treiber Information http://linuxwireless.org/en/users/Drivers/rtl8187

Modul rtl8187

```
Vorraussetzung Kernel>=2.6.32 (Squeeze)
```

```
apt-get install wpasupplicant iw wireless-tools
iwconfig
lo no wireless extensions.
wlan0 IEEE 802.11bg ESSID:off/any
          Mode:Managed Access Point: Not-Associated Tx-Power=0 dBm
         Retry long limit:7 RTS thr:off Fragment thr:off
         Encryption key:off
         Power Management:on
eth0 no wireless extensions.
ifconfig wlan0 up
iwlist scan
wlan0 Scan completed :
          Cell 01 - Address: 0A:05:C4:1A:71:9E
                   Channel:8
                   Frequency:2.447 GHz (Channel 8)
                   Quality=51/70 Signal level=-59 dBm
                   Encryption key:on
                   ESSID:"Hangu"
                   Bit Rates:1 Mb/s; 2 Mb/s; 5.5 Mb/s; 11 Mb/s
                   Bit Rates:6 Mb/s; 9 Mb/s; 12 Mb/s; 18 Mb/s; 24 Mb/s
                            36 Mb/s; 48 Mb/s; 54 Mb/s
                   Mode:Master
                   Extra:tsf=0000000182cb6fb8
                   Extra: Last beacon: 1144ms ago
                   IE: Unknown: 000748616E756D616E
                   IE: Unknown: 010482848B96
                   IE: Unknown: 030108
                   IE: Unknown: 2A0100
                   IE: Unknown: 32080C1218243048606C
                   IE: WPA Version 1
                       Group Cipher : TKIP
                       Pairwise Ciphers (1) : TKIP
                       Authentication Suites (1) : PSK
```
#### /etc/network/interfaces [-rw------- root root]

```
auto wlan0
iface wlan0 inet dhcp
    wpa-ssid Hangu
    wpa-psk mypass
```

```
chmod 0600 /etc/network/interfaces
ifup wlan0
iwconfig
lo no wireless extensions.
wlan0 IEEE 802.11bg ESSID:"Hangu"
         Mode:Managed Frequency:2.447 GHz Access Point: 0A:05:C4:1A:71:9E
         Bit Rate=36 Mb/s Tx-Power=20 dBm
         Retry long limit:7 RTS thr:off Fragment thr:off
         Encryption key:off
         Power Management:off
         Link Quality=70/70 Signal level=-19 dBm
         Rx invalid nwid:0 Rx invalid crypt:0 Rx invalid frag:0
         Tx excessive retries:49 Invalid misc:2 Missed beacon:0
```
eth0 no wireless extensions.

#### 2.7 Zeitsynchronisierung

apt-get install ntp

/etc/ntp.conf [-rw-r--r-- root root]

```
#You do need to talk to an NTP server or two (or three).
#server ntp.your-provider.example
server 0.at.pool.ntp.org iburst
server 1.at.pool.ntp.org iburst
server 2.at.pool.ntp.org iburst
server 3.at.pool.ntp.org iburst
server ntp0.fau.de iburst
server ntp1.ptb.de iburst
```
### 2.8 Powermanagement

apt-get install apmd modprobe apm

/etc/modules [-rw-r--r-- root root]

apm

#### 2.9 Paketquellen

2.9.1 Lenny

/etc/apt/sources.list [-rw-r--r-- root root]

```
deb http://ftp.tu-graz.ac.at/mirror/debian/ lenny main contrib non-free
deb-src http://ftp.tu-graz.ac.at/mirror/debian/ lenny main
```
#deb http://www.backports.org/debian lenny-backports main contrib non-free

```
deb http://backports.debian.or.at/debian-backports/ lenny-backports main contrib non-free
deb http://www.deb-multimedia.org lenny main non-free
deb http://security.debian.org/ lenny/updates main
deb-src http://security.debian.org/ lenny/updates main
```
### /etc/apt/preferences [-rw-r--r-- root root]

```
Package: *
Pin: release a=lenny-backports
Pin-Priority: 200
```
apt-get install debian-multimedia-keyring apt-get install debian-backports-keyring apt-get update apt-get upgrade apt-get clean

#### 2.9.2 Squeeze

/etc/apt/sources.list [-rw-r--r-- root root]

```
deb http://ftp.at.debian.org/debian squeeze main contrib non-free
#deb-src http://ftp.at.debian.org/debian squeeze main contrib non-free
deb http://security.debian.org/ squeeze/updates main contrib non-free
#deb-src http://security.debian.org/ squeeze/updates main contrib non-free
# squeeze-updates, previously known as 'volatile'
deb http://ftp.at.debian.org/debian squeeze-updates main contrib non-free
#deb-src http://ftp.at.debian.org/debian squeeze-updates main contrib non-free
deb http://www.deb-multimedia.org squeeze main non-free
deb http://backports.debian.org/debian-backports/ squeeze-backports main contrib non-free
```
/etc/apt/preferences [-rw-r--r-- root root]

```
Package: *
Pin: release a=squeeze-backports
Pin-Priority: 200
```

```
apt-get update
apt-get install debian-multimedia-keyring
apt-get upgrade
apt-get clean
```
#### 2.10 Sound

apt-get install alsa alsa-utils mpg123 lame

/etc/rc.local [-rw-r--r-- root root]

echo ============== Unmute Audio ============== /usr/bin/amixer set PCM 70% unmute /usr/bin/amixer set Master 70% unmute /usr/bin/amixer set Headphone 70% unmute echo ============== ============ ==============

# 2.11 Grafische Oberfläche

Für eine grafische Oberfläche wird xorg und der trident Treiber benötigt.

```
apt-get install xorg icewm xdm xserver-xorg-video-trident
c dX -configure
cp ~/xorg.conf.new /etc/X11/xorg.conf
```
/etc/X11/xorg.conf [-rw-r--r-- root root]

```
Section "InputDevice"
          Identifier "Keyboard0"<br>Driver "kbd"
          Driver<br>Option
          Option "XkbLayout" "de"<br>Option "XkbVariant" "no
          Option "XkbVariant" "nodeadkeys"
                         "XkbOptions" "nodeadkeys"
EndSection
```

```
Section "Device"
          Identifier "Card0"<br>Driver "triden
                          "trident"
          VendorName "Trident Microsystems"
          BoardName "Cyber 9525"<br>BusID "PCI:1:0:0"
                          "PCI:1:0:0"
EndSection
```
/etc/X11/xdm/Xservers [-rw-r--r-- root root]

#:0 local /usr/bin/X vt7 -dpi 100 -nolisten tcp

/etc/X11/xdm/Xaccess [-rw-r--r-- root root]

#\* #any host can get a login window #local network can get a login window

 $/$ etc/X $11/x$ dm/xdm-config [-rw-r--r-- root root]

```
! SECURITY: do not listen for XDMCP or Chooser requests
! Comment out this line if you want to manage X terminals with xdm
! DisplayManager.requestPort: 0
```
# 3 Optimierungen

#### 3.1 Festplatte

apt-get install hdparm

```
/etc/default/hdparm [-rw-r--r-- root root]
```

```
harddisk="/dev/hda"
hdparm_opts="-c1 -d1 -Xudma2 -k1 -S40 -u1 -m16 -a1024 -A1"
```
#### 3.2 Kernel

#### 3.2.1 Intel Celeron (Coppermine)

apt-get install kernel-image-2.6-686

#### 3.2.2 VIA C3 (Ezra)

```
apt-get install build-essential libncurses-dev zlib1g-dev kernel-package
apt-get install linux-source
cd /usr/src
tar xjvf linux-source-2.6.26.bz2
ln -s linux-2.6.26 linux
cd linux
cp /boot/config-2.6.26-2-486 /usr/src/linux/.config
make menuconfig
        Processor type and features
                Procesor family
                        CyrixIII/VIA-C3 <select>
                High memory Support <off>
                Maximum numbers of CPUs <2>
                Paravirtualized guest support
                        Xen <off>
                        VMT \left\langle \text{off} \right\rangleLguest <off>
                        Enable paravirtualization code \langleoff>
make-kpkg clean
time make-kpkg --initrd --append-to-version=.via-c3 kernel_image kernel_headers
cd ..
dpkg --install linux-image-2.6.26.via-c3_2.6.26.via-c3-10.00.Custom_i386.deb
```
### 3.3 Puffer Writeback auf 15 Sekunden

 $T$ he pdflush writeback daemons will periodically wake up and write  $\Omega$ old" data out to disk. This tunable expresses the interval between those wakeups, in 100'ths of a second."

#### /etc/sysctl.conf [-rw-r--r-- root root]

```
#Setting writeback time to 15 Sec
vm.dirty_writeback_centisecs = 1500
```
# 4 grub

Etch/Lenny: /boot/grub/menu.lst [-rw-r--r-- root root]

timeout 2 # kopt=root=LABEL=SYSTEM ro

# defoptions=

Squeeze:

/etc/default/grub [-rw-r--r-- root root]

GRUB\_TIMEOUT=2

GRUB\_CMDLINE\_LINUX\_DEFAULT=""

update-grub

# 5 Tools

#### 5.1 Wartung

apt-get install nano mc psmisc patch telnet sudo rsync less

#### 5.2 Diagnose

apt-get install usbutils pciutils i2c-tools ethtool smartmontools file apt-get install powertop iftop iotop htop hddtemp hdparm whois lsof time

Den Hddtemp-Dienst beim Hochfahren des Systems starten? Nein

#### Lenny:

apt-get -t lenny-backports install smartmontools

# 5.3 Komprimierungsprogramme

apt-get install unp bzip2 unzip zip p7zip-full p7zip-rar arj unrar

#### 5.4 Dekomprimierungsprogramm - unrar

#### 5.4.1 Installation x86

```
wget http://www.rarlab.com/rar/rarlinux-4.2.0.tar.gz
unp rarlinux-4.2.0.tar.gz
cp rar/unrar /usr/local/bin
```
#### 5.4.2 Erstellung aus Source (armel/armhf)

```
wget http://www.rarlab.com/rar/unrarsrc-4.2.4.tar.gz
unp unrarsrc-4.2.4.tar.gz
cd unrar/
make -f makefile.unix
cp unrar /usr/local/bin
```
#### 5.4.3 unrar aktivieren

```
update-alternatives --install /usr/bin/unrar unrar /usr/local/bin/unrar 10
update-alternatives --display unrar
update-alternatives --config unrar
```
Es gibt 2 Auswahlmöglichkeiten für die Alternative unrar (welche /usr/bin/unrar bereitstellen).

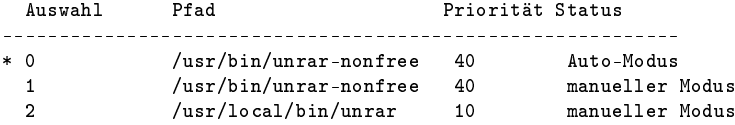

Drücken Sie die Eingabetaste, um die aktuelle Wahl[\*] beizubehalten, oder geben Sie die Auswahlnummer ein:

 $> 2$ 

40 Tage x86 Version!:

apt-get install rar

#### 5.5 Entwicklung

apt-get install patch make g++ gcc

#### 5.6 Hardwaremonitoring

```
apt-get install lm-sensors
sensors-detect
```
Do you want to add these lines automatically? (yes/NO) yes

#### /etc/modules [-rw-r--r-- root root]

```
# Generated by sensors-detect
# I2C adapter drivers
i2c-piix4
# Chip drivers
lm75
```
# 6 Software die nicht installiert werden soll

cpufreq-utils Das System unterstützt keine Frequenzanpassung (ACPI wird für longhaul (VIA C3) benötigt)

# 7 System-Information

# 7.1 /proc/cpuinfo

# 7.1.1 Intel Celeron (Coppermine)

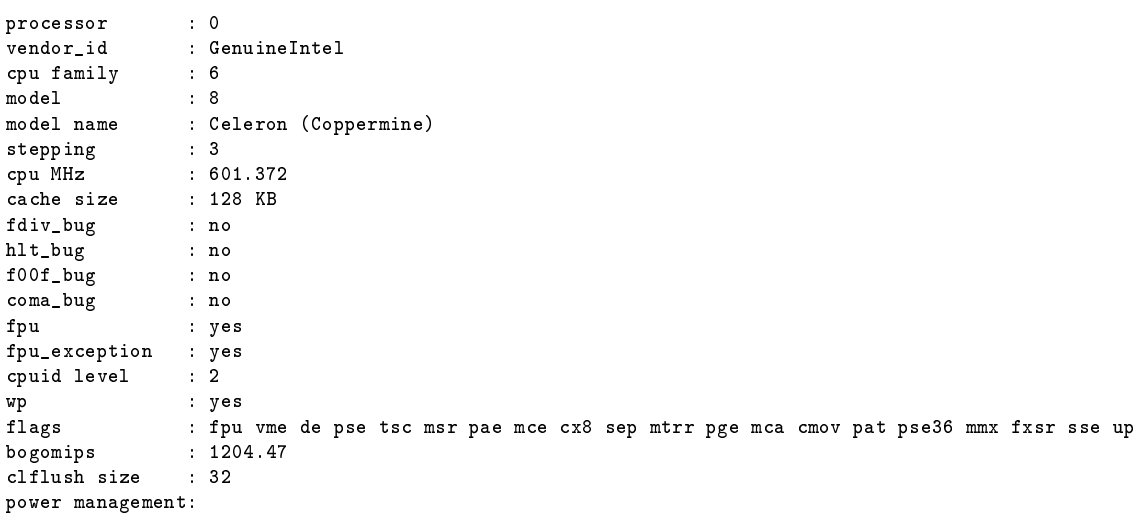

# 7.1.2 VIA C3 (Ezra)

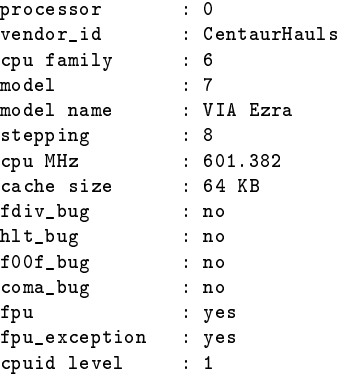

wp : yes flags : fpu de tsc msr cx8 mtrr pge mmx 3dnow bogomips : 1203.90<br>clflush size : 32 clflush size

### 7.2 lspci

00:00.0 Host bridge: Intel Corporation 440BX/ZX/DX - 82443BX/ZX/DX Host bridge (rev 03) 00:01.0 PCI bridge: Intel Corporation 440BX/ZX/DX - 82443BX/ZX/DX AGP bridge (rev 03) 00:07.0 ISA bridge: Intel Corporation 82371AB/EB/MB PIIX4 ISA (rev 02) 00:07.1 IDE interface: Intel Corporation 82371AB/EB/MB PIIX4 IDE (rev 01) 00:07.2 USB Controller: Intel Corporation 82371AB/EB/MB PIIX4 USB (rev 01) 00:07.3 Bridge: Intel Corporation 82371AB/EB/MB PIIX4 ACPI (rev 02) 00:0a.0 Ethernet controller: Realtek Semiconductor Co., Ltd. RTL-8139/8139C/8139C+ (rev 10) 01:00.0 VGA compatible controller: Trident Microsystems Cyber 9525 (rev 49)

# 8 Performance

### 8.1 Programme (Debian Lenny Test)

#### 8.1.1 SuperPi

Install: mkdir super\_pi cd super\_pi wget ftp://pi.super-computing.org/Linux/super\_pi.tar.gz tar xzvf super\_pi.tar.gz

Aufruf: ./super\_pi -20

### 8.1.2 nbench

Install: apt-get install gcc make wget http://www.tux.org/~mayer/linux/nbench-byte-2.2.3.tar.gz tar xzvf nbench-byte-2.2.3.tar.gz cd nbench-byte-2.2.3 make

Aufruf: ./nbench

#### 8.1.3 Festplatte

**Aufruf-Schreiben:** dd if=/dev/zero of=/data/speedtest-500mb count=500 bs=1M

**Aufruf-Lesen:** dd if=/data/speedtest-500mb of=/dev/null

#### 8.1.4 Windows Share - Samba

Install-Server: siehe Anleitung "Debian Server Installation"

Install-Client: Download timethis: http://www.microsoft.com/downloads/details.aspx?FamilyID=913795CD-7026-4143-AE85-1F5E096F9BE0&displaylang=en

**Aufruf-Lesen:** timethis copy \\192.168.0.2\data\speedtest-500mb C:\temp\

Aufruf-Schreiben: timethis copy speedtest-500mb \\192.168.0.2\USER

#### 8.1.5 FTP - proftp

Install-Client: Download: http://downloads.sourceforge.net/gnuwin32/wget-1.11.4-setup.exe

Install-Server: siehe Anleitung "Debian Server Installation"

Aufruf-Lesen: timethis wget ftp://USER:PASS@192.168.0.2/speedtest-500mb

#### 8.1.6 Secure Copy - ssh

Install-Client: Download: http://the.earth.li/~sgtatham/putty/latest/x86/putty-0.60-installer.exe

Install-Server: siehe Anleitung "Debian Server Installation"

- Aufruf Schreiben: timethis pscp -q -l USER -pw "PASS" speedtest-100mb 192.168.0.2:/data
- **Aufruf Lesen:** timethis pscp -q -l USER -pw "PASS"  $192.168.0.2$ :/data/speedtest-100mb speedtest-100mb

#### 8.1.7 MP3 - mpg123

Install: apt-get install mpg123

MP3: http://theslip.nin.com/

Aufruf: time mpg123 -qt 01 999 999.mp3

Berechnung: user+sys

#### 8.1.8 MP3 Encoding - lame 3.98

Install: wget http://dfn.dl.sourceforge.net/sourceforge/lame/lame-398.tar.gz unp lame-398.tar.gz cd lame-398 apt-get install gcc make ./configue  $&\&$  make

WAV: http://theslip.nin.com/

**Aufruf:** time frontend/lame -b 128 -h --quiet '01 999,999.wav' '01 999,999 lame.mp3' Berechnung: user+sys

#### 8.1.9 Komprimierung/Dekomprimierung - rar 3.8 / unrar

Install: apt-get install rar

WAV: http://theslip.nin.com/

Aufruf-Komprimierung: time rar a '01 999,999.rar' '01 999,999.wav'

Aufruf-Entkomprimierung: time unrar e '01 999,999.rar'

Berechnung user+sys

#### 8.2 Umgebungsbedingungen

Massenspeicher: 2,5" Festplatte IDE, IBM IC25N030-AT-DA 30 GB

Netzwerk-Switch: Netgear GS605

Client: AMD Athlon 64 X2 3800+  $(2x2.0 \text{ GHz})$ , Windows XP SP3, VIA Rhine II 100MBit (onboard) Netzwerk

Client Gigabit: PCI Karte Surecom EP-320G-TX1 (Realtek 8169) Netzwerk

Server Gigabit: PCI Karte LevelOne GNC-0105T (Realtek 8169) Netzwerk

#### 8.3 Ergebnisse (Debian Lenny)

#### 8.3.1 Intel Celeron (Coppermine)

SuperPi : 196.696 Sekunden

nbench : 3,047 / 3,300 / 5,818 (MEM/INT/FLOAT)

Festplatte: 15,5 / 11,9 MB/s (lesen/schreiben)

samba : 7,6 / 7,2 MB/s (lesen/schreiben)

samba-Gigabit :  $15,7 / 13,3 \text{ MB/s}$  (lesen/schreiben)

proftp: 9,9 MB/s (lesen)

proftp-Gigabit: 16,3 MB/s (lesen)

ssh: 2,4 / 2,4 MB/s (lesen/schreiben)

mpg123: : 1,548 Sekunden

lame 3.98 : 54,223 Sekunden

rar 3.80 : 116,955 / 9,028 Sekunden

# 8.3.2 VIA C3 (Ezra)

- SuperPi : 388,048 Sekunden
- nbench : 1,456 / 1,766 / 1,543 (MEM/INT/FLOAT)
- Festplatte: 15,2 / 12,6 MB/s (lesen/schreiben)
- samba: : 7,9 / 7,5 MB/s (lesen/schreiben)
- samba-Gigabit : 15,7 / 14,6 MB/s (lesen/schreiben)
- proftp: 9,7 MB/s (lesen)
- proftp-Gigabit: 16,3 MB/s (lesen)
- ssh: 1,6 / 1,6 MB/s (lesen/schreiben)
- mpg123: : 4,024 Sekunden
- lame 3.98 : 143,237 Sekunden
- rar 3.80 : 163,326 / 15,629 Sekunden

# 8.4 CPU-Vergleich

#### 8.4.1 Vergleichswerte Debian Lenny

Tabelle 2: Vergleich CPU Leistung typischer Thin Client Prozessoren - Debian Lenny Der Test wurde wenn nicht anders angegeben mit Debian Lenny und dem 486 standard Kernel erzeugt.

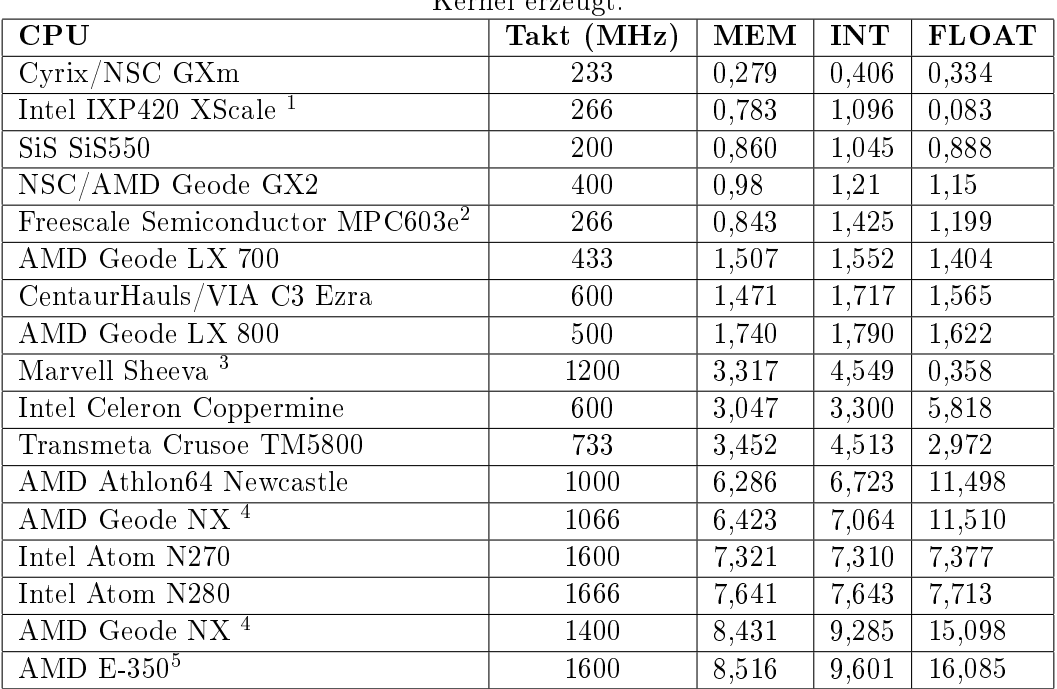

<sup>4</sup>Kernel mit K7 Optimierung und Geode PowerNow Patch

<sup>5</sup>Kernel mit 686 Optimierung

<sup>1</sup>Linksys NSLU2, Architektur: armel

<sup>2</sup>Fujitsu AMS 150, Architektur: powerpc, Kernel: 2.4.32, gcc version: 3.3.6

<sup>3</sup>Seagate DockStar, Architektur: armel, Kernel: 2.6.34.1, gcc version: 4.3.2

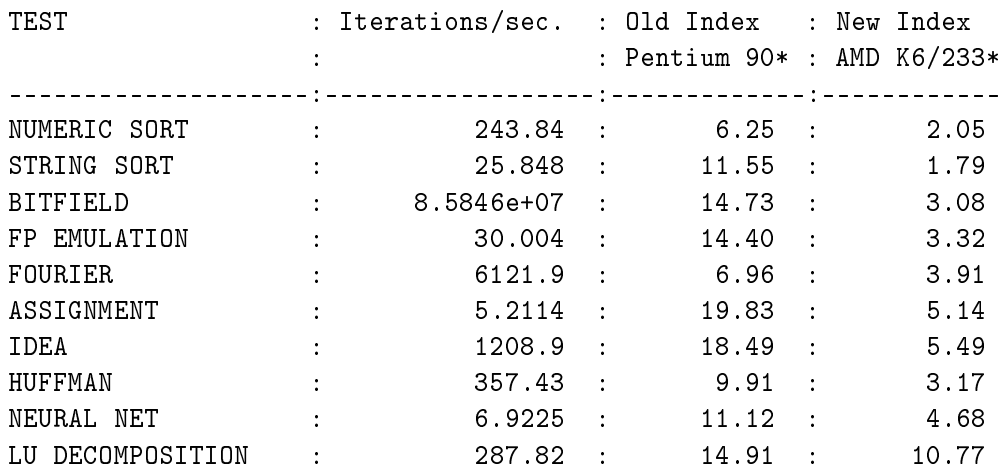

# 8.4.2 Intel Celeron (Coppermine) 600 MHz nBench Details (Debian Lenny)

# 8.4.3 Via C3 (Ezra) 600 MHz nBench Details (Debian Lenny)

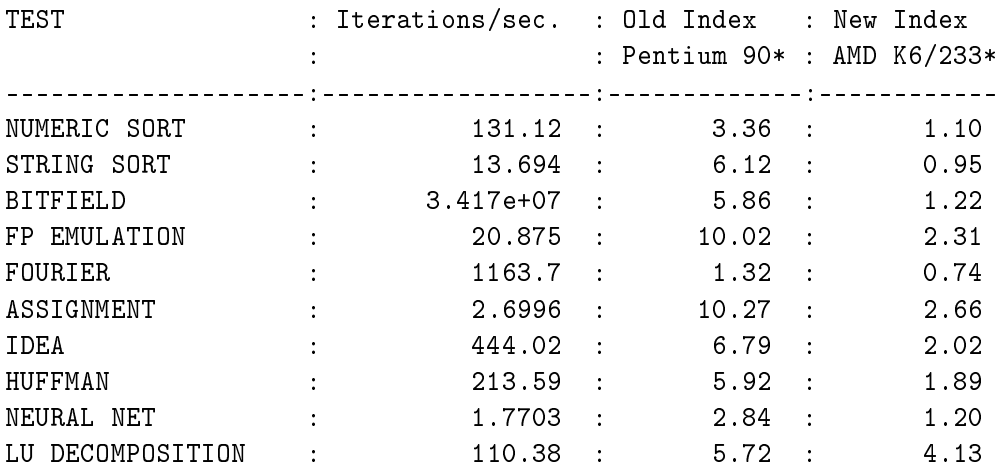